Typo3 – FAQ 18. Objekt kopieren & einfügen Sept. 2010 Im Modul "Seite" kann man auch Objekte kopieren und evtl. auf einer kopieren anderen Seite wieder neu einfügen. Versuch Nachdem man ein Objekt kopiert hat, erscheinen die Stellen, an denen man das Objekt **wieder** einfügen kann mit einem **.** Gleichzeitig wird das Objekt für ein weiteres Kopieren gesperrt.  $\alpha$ Studie für Redakteure Inhalt Hier der rechte Inhalt  $\Box$  $\Box$  H 區 liet. Versuch 四米的 Kein Titel] 白中西米季

Text: eine Tabelle: Tabellentitel 1 2 3 4 56 Bilder: 78 125 abgf ... und hier geht es weiter ... Bilder: ROC 귫 a r

Man sieht das Ergebnis: eine Kopie von "Versuch" und dem Bild wurde jeweils dahinter eingefügt.

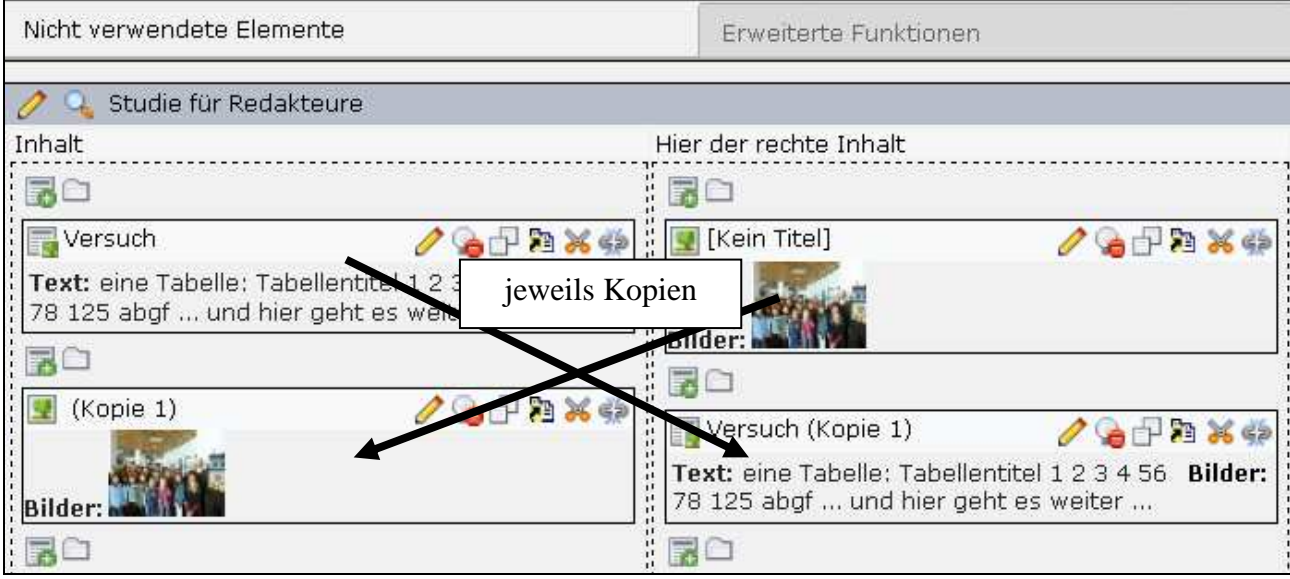

Wenn man die **Verknüpfungen** wieder löscht (mit <sup>52</sup>) – nicht das Objekt an sich, erscheint Folgendes:

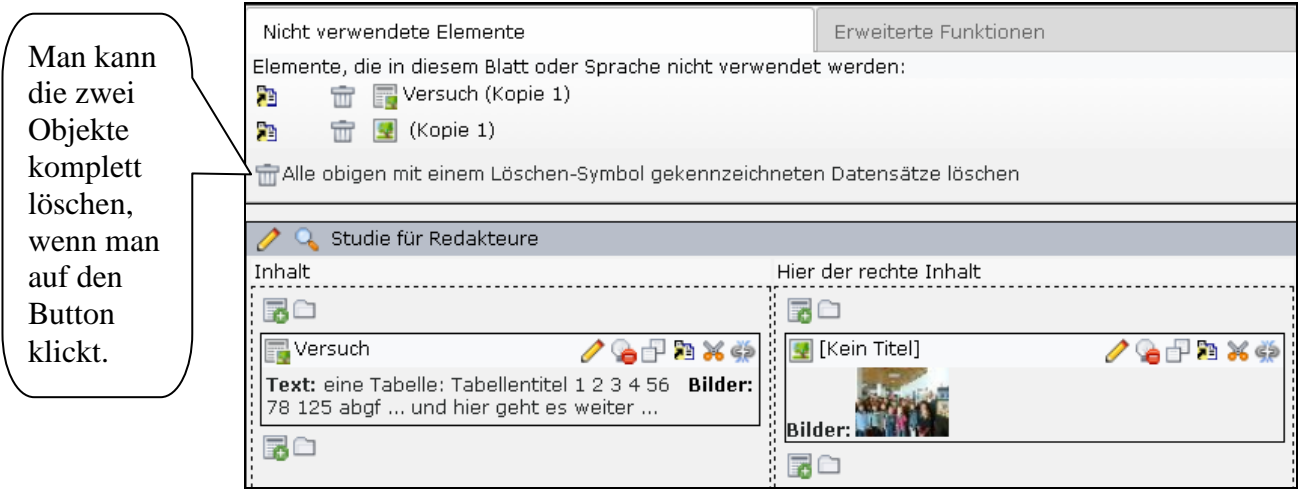